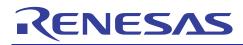

# RL78/G13

# APPLICATION NOTE

R01AN0910EG0100

Utilising the Serial Array Unit (SAU) in Sync Mode Sample Code Nov 23, 2011

# Introduction

The purpose of this Application Note is to show the user how to add the associated RL78/G13 sample code to a new or existing CubeSuite+ workspace; as well as give an explanation of what the sample code does.

The sample code provided with this Application Note demonstrates usage of the Serial Array Unit (SAU) in synchronous mode. The program runs on the RL78/G13 RSK and performs a loop back test between two SAU channels.

# Target Device

RL78/G13

# Contents

| 1. | Installation                         | . 2 |
|----|--------------------------------------|-----|
| 2. | Creating the Project Workspace       | . 2 |
| 3. | Opening Sample Code and Source Files | . 4 |
| 4. | Source Code Functionality            | . 4 |
| 5. | Code Execution                       | . 5 |
| 6. | Website, Inquiries and Support       | . 5 |
| 7. | Revision Record                      | . 6 |

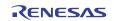

# 1. Installation

This section assumes CubeSuite+ IDE is already installed on the user's personal computer (PC). Create a new folder and name it as 'RSKRL78G13\_Workspace'. Copy the zipped file Sync\_Serial.zip, available in the Application Note package downloaded from the website, to this folder. Extract the Sync\_Serial.zip file to the RSKRL78G13\_Workspace folder.

# 2. Creating the Project Workspace

Open CubeSuite+ IDE by clicking the Windows Start button, select All Programs > Renesas Electronics CubeSuite+ > CubeSuite+.

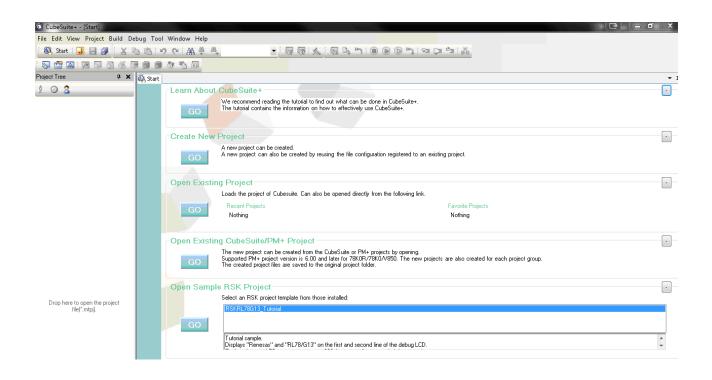

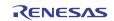

From the menu bar select File > Project > Open Project...

| 🕼 CubeSuite+ - [Start] |                                      |  |  |  |  |  |  |  |
|------------------------|--------------------------------------|--|--|--|--|--|--|--|
| File Edit View         | Project Build Debug Tool Window Help |  |  |  |  |  |  |  |
| i 🚳 Start i J          | 📆 Create New Project                 |  |  |  |  |  |  |  |
| - 🔂 🛃 I                | 🔀 Open Project                       |  |  |  |  |  |  |  |
| Project Tree           | Favorite Projects                    |  |  |  |  |  |  |  |

CubeSuite+ will open a dialog.

Navigate to the unzipped Sync\_Serial folder located in RSKRL78G13\_Workspace.

Select the Sync\_Serial.mtpj file.

Click <Open>.

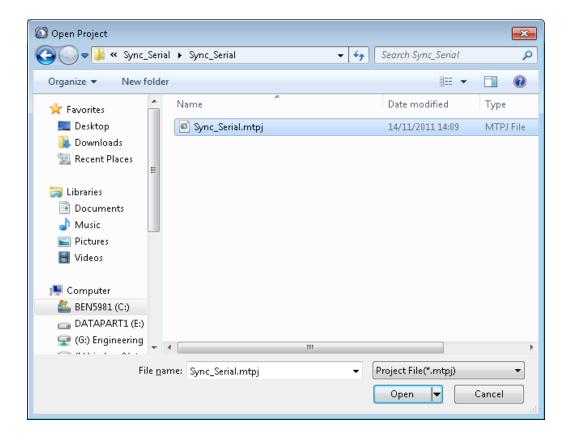

A Progress Status dialog will appear briefly whilst CubeSuite+ loads the project.

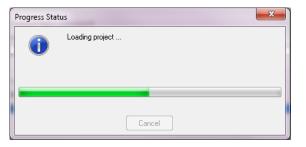

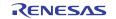

# RL78/G13 Utilising the Serial Array Unit (SAU) in Sync Mode Sample Code

# 3. Opening Sample Code and Source Files

Once the project has been opened, the source code and all dependant files can be opened in the editor by expanding the folders in the Project Tree window and double clicking the files listed. All files have been grouped according to their file type.

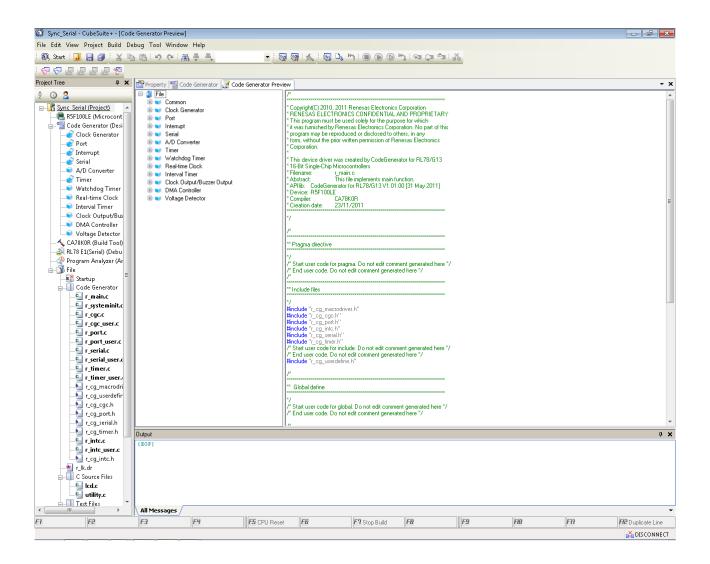

# 4. Source Code Functionality

The source code project is specifically written to run on the appropriate RSK. However this source code can be useful as an example even without the RSK.

The project was written using source files containing API functions generated using Code Generator. The project will contain a C source file 'r\_main.c'. This source file includes the C function main(). All source files and dependant files whose filenames are prefixed with 'r\_' were generated using Code Generator.

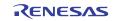

# 5. Code Execution

Before starting, configuration is set:

**Resistor Modifications** 

Fit: R76, R70 - Remove: R42, R43, R73

Note: This configuration will disconnect TXD0 and RXD0 from the serial transceiver and connect TXD1 (JA6-8) to MCU port pin P02.

Wire Connections

JA2, pin 10 (SCK0) to JA6, pin 10 (SCK1) JA2, pin 8 (RXD0) to JA6, pin 8 (TXD1) JA2, pin 6 (TXD0) to JA6, pin 7 (RXD1)

1. Build and download the sample code to the RSK by clicking on the 'Build and Download' button on the debug toolbar.

2. Right click the variable gCSI00\_RXBuffer and select 'Add to Watch'. Do the same for the variables gCSI00\_TXBuffer, gCSI10\_RXBuffer and gCSI10\_TXBuffer.

3. Click the 'Go' button to start the program execution. The name of the sample will be displayed on the debug LCD.

4. The sample will then begin the data transfer. When the SAU activity is complete, the second line of the debug LCD will display either "Success" or "Failure".

5. You can observe the contents of gCSI00\_RXBuffer being filled with the contents of gCSI10\_TXBuffer. The contents should match. The same should be done regarding gCSI00\_TXBuffer and gCSI10\_RXBuffer.

6. If the debug LCD reports "Failure", or shows "CSI0 Err" or "CSI1 Err" without changing; check the wire connections is set as specified and click on the "Restart" button to start again.

# 6. Website, Inquiries and Support

Renesas Electronics Website <u>http://www.renesas.com/</u> Inquiries <u>http://www.renesas.com/inquiry</u> Support <u>http://www.renesas.com/rskrl78g13</u>

All trademarks and registered trademarks are the property of their respective owners.

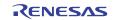

# 7. Revision Record

|      |              | Description |                      |
|------|--------------|-------------|----------------------|
| Rev. | Date         | Page        | Summary              |
| 1.00 | Nov 23, 2011 | —           | First edition issued |
|      |              |             |                      |

# General Precautions in the Handling of MPU/MCU Products

The following usage notes are applicable to all MPU/MCU products from Renesas. For detailed usage notes on the products covered by this manual, refer to the relevant sections of the manual. If the descriptions under General Precautions in the Handling of MPU/MCU Products and in the body of the manual differ from each other, the description in the body of the manual takes precedence.

- 1. Handling of Unused Pins
  - Handle unused pins in accord with the directions given under Handling of Unused Pins in the manual.
    - The input pins of CMOS products are generally in the high-impedance state. In operation with an unused pin in the open-circuit state, extra electromagnetic noise is induced in the vicinity of LSI, an associated shoot-through current flows internally, and malfunctions occur due to the false recognition of the pin state as an input signal become possible. Unused pins should be handled as described under Handling of Unused Pins in the manual.
- 2. Processing at Power-on

The state of the product is undefined at the moment when power is supplied.

 The states of internal circuits in the LSI are indeterminate and the states of register settings and pins are undefined at the moment when power is supplied.

In a finished product where the reset signal is applied to the external reset pin, the states of pins are not guaranteed from the moment when power is supplied until the reset process is completed. In a similar way, the states of pins in a product that is reset by an on-chip power-on reset function are not guaranteed from the moment when power is supplied until the power reaches the level at which resetting has been specified.

- 3. Prohibition of Access to Reserved Addresses Access to reserved addresses is prohibited.
  - The reserved addresses are provided for the possible future expansion of functions. Do not access
    these addresses; the correct operation of LSI is not guaranteed if they are accessed.
- 4. Clock Signals

After applying a reset, only release the reset line after the operating clock signal has become stable. When switching the clock signal during program execution, wait until the target clock signal has stabilized.

- When the clock signal is generated with an external resonator (or from an external oscillator) during a reset, ensure that the reset line is only released after full stabilization of the clock signal. Moreover, when switching to a clock signal produced with an external resonator (or by an external oscillator) while program execution is in progress, wait until the target clock signal is stable.
- 5. Differences between Products

Before changing from one product to another, i.e. to one with a different type number, confirm that the change will not lead to problems.

— The characteristics of MPU/MCU in the same group but having different type numbers may differ because of the differences in internal memory capacity and layout pattern. When changing to products of different type numbers, implement a system-evaluation test for each of the products.

#### Notice

 All information included in this document is current as of the date this document is issued. Such information, however, is subject to change without any prior notice. Before purchasing or using any Renesas Electronics products listed herein, please confirm the latest product information with a Renesas Electronics sales office. Also, please pay regular and careful attention to additional and different information to be disclosed by Renesas Electronics such as that disclosed through our website.

 Renesas Electronics does not assume any liability for infringement of patents, copyrights, or other intellectual property rights of third parties by or arising from the use of Renesas Electronics products or technical information described in this document. No license, express, implied or otherwise, is granted hereby under any patents, copyrights or other intellectual property rights of Renesas Electronics or others.

- 3. You should not alter, modify, copy, or otherwise misappropriate any Renesas Electronics product, whether in whole or in part.
- 4. Descriptions of circuits, software and other related information in this document are provided only to illustrate the operation of semiconductor products and application examples. You are fully responsible for the incorporation of these circuits, software, and information in the design of your equipment. Renesas Electronics assumes no responsibility for any losses incurred by you or third parties arising from the use of these circuits, software, or information.
- 5. When exporting the products or technology described in this document, you should comply with the applicable export control laws and regulations and follow the procedures required by such laws and regulations. You should not use Renesas Electronics products or the technology described in this document for any purpose relating to military applications or use by the military, including but not limited to the development of weapons of mass destruction. Renesas Electronics products and technology may not be used for or incorporated into any products or systems whose manufacture, use, or sale is prohibited under any applicable domestic or foreign laws or regulations.
- 6. Renesas Electronics has used reasonable care in preparing the information included in this document, but Renesas Electronics does not warrant that such information is error free. Renesas Electronics assumes no liability whatsoever for any damages incurred by you resulting from errors in or omissions from the information included herein.
- 7. Renesas Electronics products are classified according to the following three quality grades: "Standard", "High Quality", and "Specific". The recommended applications for each Renesas Electronics product depends on the product's quality grade, as indicated below. You must check the quality grade of each Renesas Electronics product before using it in a particular application. You may not use any Renesas Electronics product for any application categorized as "Specific" without the prior written consent of Renesas Electronics. Further, you may not use any Renesas Electronics product for any application categorized as "Specific" without the prior written consent of Renesas Electronics shall not be in any way liable for any damages or losses incurred by you or third parties arising from the use of any Renesas Electronics product is not intended without the prior written consent of Renesas Siectronics is not intended where you have failed to obtain the prior written consent of Renesas Electronics. The quality grade of each Renesas Electronics graduat". Computers, office equipment; communications equipment; test and measurement equipment; audio and visual equipment; home electronic appliances; machine tools;
  - personal electronic equipment; and industrial robots. "High Quality": Transportation equipment (automobiles, trains, ships, etc.); traffic control systems; anti-disaster systems; anti-crime systems; safety equipment; and medical equipment not specifically designed for life support.
  - "Specific": Aircraft; aerospace equipment; submersible repeaters; nuclear reactor control systems; medical equipment or systems for life support (e.g. artificial life support devices or systems), surgical implantations, or healthcare intervention (e.g. excision, etc.), and any other applications or purposes that pose a direct threat to human life.
- 8. You should use the Renesas Electronics products described in this document within the range specified by Renesas Electronics, especially with respect to the maximum rating, operating supply voltage range, movement power voltage range, heat radiation characteristics, installation and other product characteristics. Renesas Electronics shall have no liability for malfunctions or damages arising out of the use of Renesas Electronics products beyond such specified ranges.
- 9. Although Renesas Electronics endeavors to improve the quality and reliability of its products, semiconductor products have specific characteristics such as the occurrence of failure at a certain rate and malfunctions under certain use conditions. Further, Renesas Electronics products are not subject to radiation resistance design. Please be sure to implement safety measures to guard them against the possibility of physical injury, and injury or damage caused by fire in the event of the failure of a Renesas Electronics product, such as safety design for hardware and software including but not limited to redundancy, fire control and malfunction prevention, appropriate treatment for aging degradation or any other appropriate measures. Because the evaluation of microcomputer software alone is very difficult, please evaluate the safety of the final products or system manufactured by you.
- 10. Please contact a Renesas Electronics sales office for details as to environmental matters such as the environmental compatibility of each Renesas Electronics product. Please use Renesas Electronics products in compliance with all applicable laws and regulations that regulate the inclusion or use of controlled substances, including without limitation, the EU RoHS Directive. Renesas Electronics assumes no liability for damages or losses occurring as a result of your noncompliance with applicable laws and regulations.
- 11. This document may not be reproduced or duplicated, in any form, in whole or in part, without prior written consent of Renesas Electronics.
- 12. Please contact a Renesas Electronics sales office if you have any questions regarding the information contained in this document or Renesas Electronics products, or if you have any other inquiries.
- (Note 1) "Renesas Electronics" as used in this document means Renesas Electronics Corporation and also includes its majority-owned subsidiaries.
- (Note 2) "Renesas Electronics product(s)" means any product developed or manufactured by or for Renesas Electronics

Refer to "http://www.renesas.com/" for the latest and detailed information

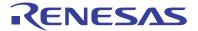

#### SALES OFFICES

#### **Renesas Electronics Corporation**

http://www.renesas.com

 Renesse Electronics America Inc.

 2880 Scott Boulevard Santa Clara, CA 95050-2554, U.S.A.

 Tei: +1-408-588-0000, Fax: +14-08-588-6130

 Renesse Electronics Canada Limited

 1011 Nicholson Road, Newmarket, Ontario L3Y 9C3, Canada

 Tei: +1-905-888-5441, Fax: +1-905-898-3220

 Renesse Electronics Europe Limited

 Dukes Meadow, Millboard Road, Bourne End, Buckinghamshire, SL8 5FH, U.K

 Tei: +44-1628-585-100, Fax: +444-1628-585-900

 Renesse Electronics Europe GmbH

 Arcadiastrasse 10, 40472 Düsseldorf, Germany

 Tei: +49-211-65030, Fax: +449-211-6503-1327

 Renesse Electronics (China) Co., Ltd.

 Th Floor, Quantum Plaza, No.27 ZhiChunLu Haidian District, Beijing 100083, P.R.China

 Tei: +49-214-55030, Fax: +482-2835-7670

 Renesse Electronics (Shanghai) Co., Ltd.

 Unit 204, 205, AzIA Center, No. 1233 Luijazui Ring Rd., Pudong District, Shanghai 200120, China

 Tei: +492-14-5877-1818, Fax: +852-1-6887-7858

 Renesse Electronics Fung Kong Limited

 Unit 101-103, 10FF, Tower 2, Grand Century Place, 193 Prince Edward Road West, Mongkok, Kowloon, Hong Kong

 Tei: +862-24175-9700

 Renesse Electronics Taiwan Co., Ltd.

 137, No. 363, Fu Shing North Road, Taipei, Taiwan

 Tei: +862-24175-9900, Fax: +863 2-4175-9870

 Renesse Electron